**سال سوم- شماره سوم**

**پاییز 8931**

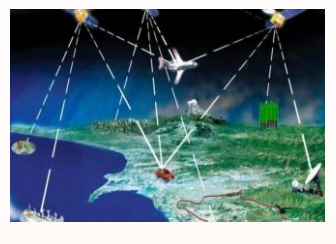

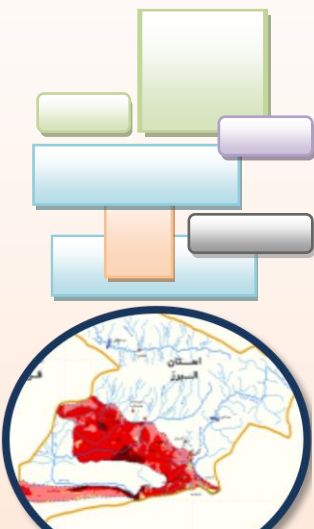

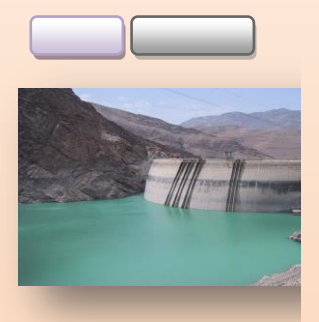

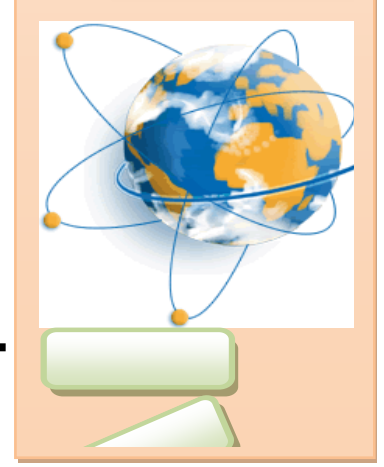

 **بسمه تعالی**

**در این شماره میخوانید...**

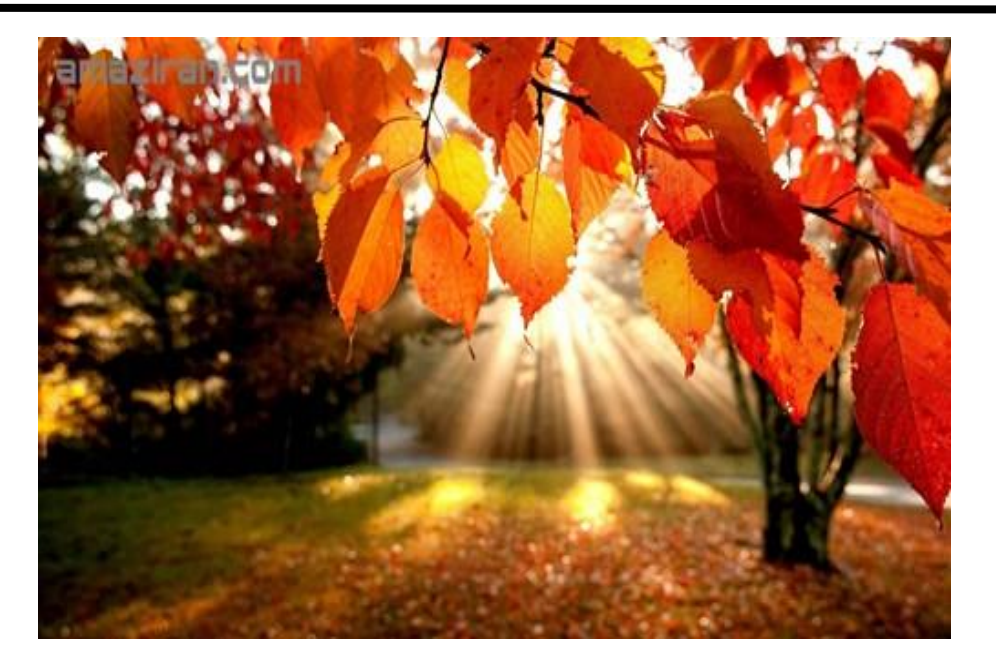

# **اخبار RS و GIS**

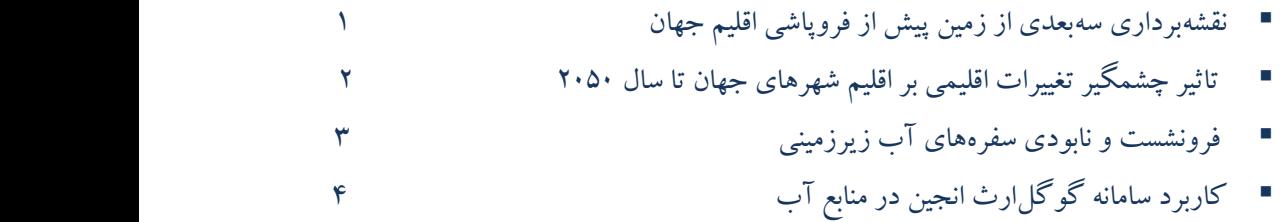

# **آموزش و پژوهش**

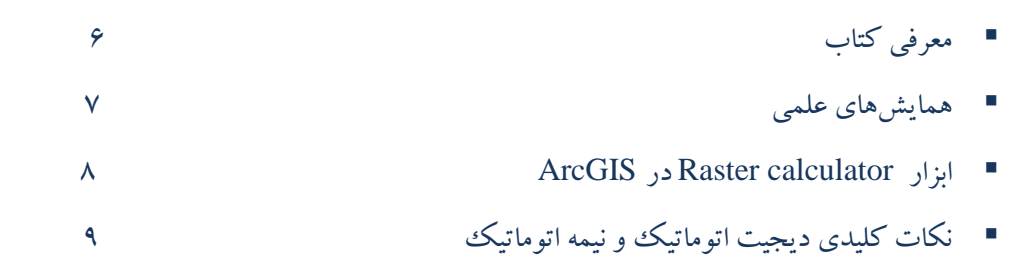

<u> a shekara ta 1999 a shekara t</u>

#### **نقشهبرداری سهبعدی از زمین پیش از فروپاشی اقلیم جهان**

 دانشمندان قصد دارند با کمک فناوری الیدار )LIDAR)، تصویری با کیفیت از مناطق آسیبپذیر زمین تهیه کنند. مناطقی که بهزودی از صحنهی روزگار ناپدید خواهند شد. تغییرات زمین با شدتی فراتر از حد تصور ما آغاز شده است و هرروز با اخبار آتشسوزیهای بیشتری در جنگلها مواجه میشویم. یخسارها سریعتر از گذشته ذوب میشوند و نشانههای فرهنگ زندگی پیشین ما در حال ناپدیدشدن هستند. تغییرات اقلیمی اکنون نابودی میراث فرهنگی و زیستمحیطی چنددهسالهی ما را نشانه گرفته است.

 همین موضوع خود اسباب نگرانی برخی دانشمندان شده است؛ بهتازگی روشی جدید برای ثبت تاریخچهای از وضعیت فعلی سیارهمان با عنوان «استفاده از لیزر برای تهیهی نقشهی سهبعدی جهان» پیشنهاد شده، این مأموریت بخشی از پروژهی بهنامArchive و The Earth Archive است که بهرهبری کریس فیشر، باستانشناس و استیو لیز، جغرافیدان دانشگاه ایالتی کلورادو، در حال اجرا است.

 الیدار تکنیک اسکن از راه دور است که در آن با کمک هواپیما، شبکهای از پرتوهای لیزری به منطقهای از زمین تابانده میشود. ازطریق این بمباران لیزری، پژوهشگران نقشههایی سهبعدی و باکیفیت از آن منطقه بهدست میآورند و در ادامه، میتوانند بهصورت دیجیتالی بخشی از جزئیات پنهانشده در نزدیک سطح زمین را اصالح کنند. در سالهای گذشته، این تکنیک رواج بسیاری در مطالعات باستانشناسی یافته است؛ بهگونهای که به پژوهشگران کمک کرده است با کمک آن، شهرهای گمشده در دل جنگلهای انبوه آفریقا و آمریکایجنوبی، جادههای مدفون در یونان باستان و نیز شهرهای کشفنشده در کلمبیا را آشکار کنند. فیشر در سال ،۷۰۰۲ توانست با کمک این فناوری، نشانههایی از کالنشهر گمشده در جنگلهای هندوراس را کشف کند. بهگفتهی وی، این اسکنها توانسته در ۰۰ دقیقه، جزئیاتی برای پژوهشگران آشکار کند که انجام آن در عملیات زمینی، بیش از ۰۰ سال زمان میبرد. در سال ۷۰۰۲ نیز باستانشناسان با بمباران لیزری بخشی از جنگلهای گواتماال توانستند شمایلی کلی از کالنشهری باستانی را کشف کنند.

 این تجارب پژوهشگران را متقاعد ساخته که امروزه بیش از هر زمان دیگری به اسکن مکانهای آسیبپذیر زمین پیش از نابودی آنها نیاز است. پروژهی Archive Earth The قرار است روی اسکن تمامی نواحی زمینی سیاره تمرکز کند؛ مناطقی که مساحتی حدود ۷۲ درصد کل سیاره را تشکیل میدهند. در ابتدا، کار از مناطق آسیبپذیر نظیر جنگلهای آمازون و نواحی ساحلی و دریاها آغاز میشود. این احتماالً چند دهه به طول میانجامد؛ اما نتیجهی نهایی آن، یعنی "عکس فوری از زمین"، هدیهای گرانبها برای نسلهای آینده خواهد بود. گرچه انجام آن به سرمایهگذاری هنگفتی نیاز دارد.

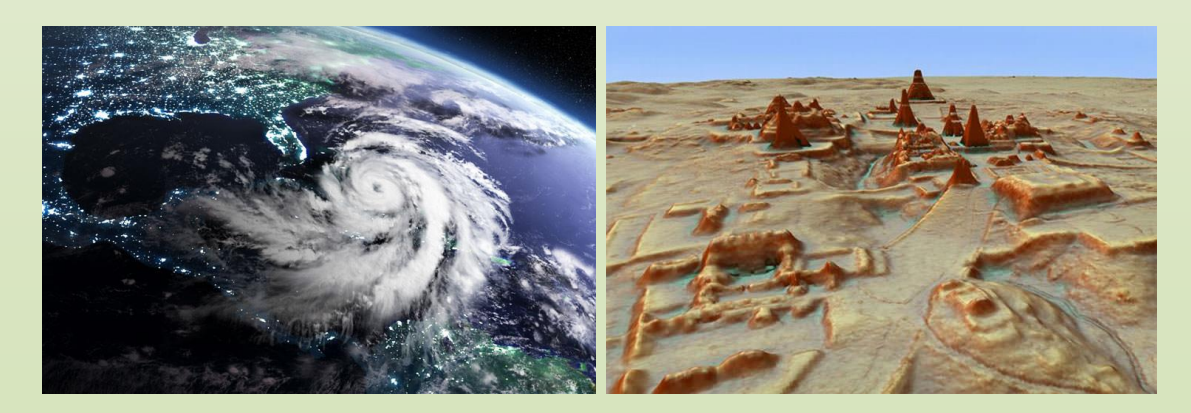

)منبع: شبکه خبری تی نیوز ، نویسنده: روزبه خانجانی(

### **تاثیر چشمگیر تغییرات اقلیمی بر اقلیم شهرهای جهان تا سال ۰۲۰۲**

 نتایج پژوهشهای جدید نشان میدهد که بهدنبال تغییرات اقلیمی، از هر ۵ شهر بزرگ جهان، یک شهر اقلیم ناشناختهای را تجربه خواهد کرد. جهان در آستانهی تجربهی تحول بزرگ است و شهرهای مختلف جهان اقلیمی را تجربه خواهند کرد که صدها کیلومتر با آنها فاصله دارد. دانشمندان میگویند تا سال ،۷۰۵۰ بیش از سهچهارم شهرهای جهان دچار تغییراتی در سیستم اقلیمی خواهند شد. ۷۰ درصد از شهرها شرایطی را تجربه خواهند کرد که در حال حاضر در هیچکدام از مناطق جهان دیده نمیشود .مطالعهای که چندین ماه پیش منتشر شد، نشان داد که تا سال ،۷۰۲۰ اقلیم شهرهای آمریکای شمالی به اقلیم مناطقی شباهت پیدا خواهد کرد که ۲۰۰ کیلومتر از آنها دورتر از هستند و این تغییر در بیشتر موارد در جهت گرما و رطوبت باال است؛ گویی کل کشور آمریکا به آمریکای جنوبی منتقل شده باشد. دانشمندان آزمایشگاه کروثر در مؤسسهی فناوری فدرال زوریخ برای نخستین بار اندازهی این تغییرات را در مقیاس جهانی پیشبینی کردند و سرنوشت اقلیمی ۵۲۰ شهر بزرگ جهان را طی سه دهه به تصویر کشیدند(شکل زیر).

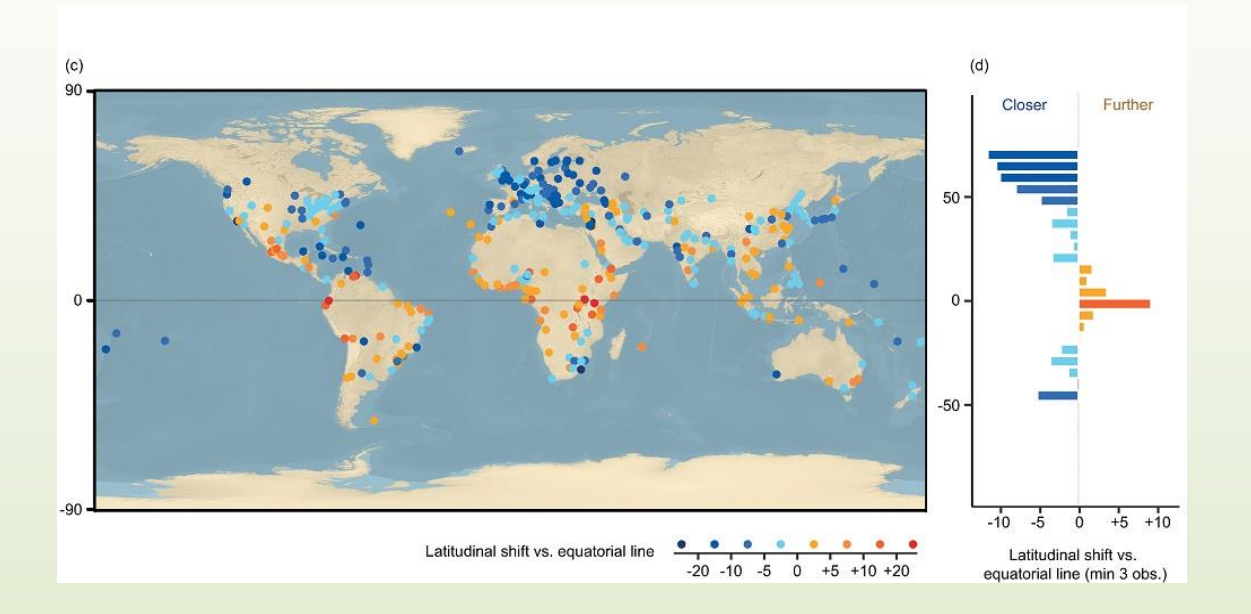

 پژوهشگران برای این پیشبینیها از دادههای مبتنی بر سناریوی5.4 RCP مجمع بینالمللی تغییرات اقلیمی استفاده کردند. در طی این سناریو تثبیت واداشت تابشی تا قبل از ۷۰۰۰ و توسعهی فناوریها و راهبردهای جدید در جهت کاهش انتشارات گازهای گلخانهای درنظر گرفته میشود. با استفاده از این سناریوی خوشبینانهی تغییرات اقلیمی، تغییرات محسوسی در شرایط اقلیمی شاهدیم که حتی اگر روند تغییرات اقلیمی بهشدت کند شود، احتمال اتفاق افتادن آنها وجود دارد و میزان انتشارات گازهای کربنی در اواسط قرن جاری به اوج خود میرسد. سیستم اقلیمی شهرها تغییر خواهد کرد و هرکدام مشابه شهری دیگر در نقطهای دور روی کرهی زمین خواهد شد. پژوهشگران میگویند تا سال ،۷۰۵۰ از لحاظ اقلیمی شهر لندن شبیه بارسلونای امروزی خواهد شد. سیاتل مانند سانفرانسیسکو و استکهلم همچون بوداپست خواهد شد. پاریس کانبرای جدید خواهد شد و ریکیاویک در ایسلند مانند ولینگتون در نیوزلند خواهد شد.

 جهان بهسوی شرایط نیمهگرمسیری پیش میرود، هوا بهخصوص در نیمکرهی شمالی گرمتر و مرطوبتر خواهد شد. پژوهشگران توضیح میدهند که برای مثال در سرتاسر اروپا هم تابستانها و هم زمستانها گرمتر خواهند شد و متوسط دمای این فصول بهترتیب ۵/۳ و ۲/۴ درجهی سانتیگراد باالتر خواهد رفت. این تغییرات معادل یک جابهجایی هزار کیلومتری به سمت جنوب و مناطق زیرگرمسیری خواهد بود. ۲۲ درصد از ۵۷۰ شهر مورد مطالعه، تا سال ،۷۰۵۰ تغییر قابل مالحظهای را ازنظر شرایط اقلیمی تجربه خواهند کرد نتایج تجزیه و تحلیل نشان میدهد که ۷۷ درصد از شهرهای کنونی جهان احتماال در آینده دارای سیستم اقلیمی پیشبینینشدهای شوند که امروزه روی زمین وجود ندارد.

)منبع: نشریهی One PLOS، شبکه خبری تینیوز نویسنده: مریم صفدری(

 $\Upsilon$ 

#### **فرونشست و نابودی سفرههای آب زیرزمینی، مرگ تدریجی کشور**

 بررسی تغییرات ارتفاعی نقاط، جزو ماموریتهای سازمانهای نقشهبرداری کشور میباشد. بندر شهید رجایی به عنوان نقطه صفر ارتفاعی بوده و بر مبنای آن ارتفاعات سایر نقاط ارزیابی میگردد. مدل ارتفاعی رقومی تهیه شده از سوی این سازمان، دقت بین ۵ و ۰۰ متر داشته و در پیشبینی و مدلسازی حوادثی نظیر مدل حرکت سیالب و تعیین میزان فرونشست زمین که عمدتاً ناشی از کاهش حجم آب در سفرههای زیرزمینی و یا ازدیاد جمعیت بوده، قابل استفاده است. البته قابلیت مدلسازی مدل ارتفاعی در دشتها ضعیف بوده و امکانات فعلی کفایت شبیهسازی و تعیین بحرانها را نمی کند.

 سازمان نقشه برداری کشور، به عنوان متولی اعالم نرخ فرونشست، به درخواست وزارت کشور و سازمان مدیریت بحران، مستمراً اقدام به تهیه نقشه فرونشست دشتهای کشور میکند. آخرین مطالعات این سازمان به بررسی نرخ فرونشست در دشت مشهد اختصاص داشت. بر اساس آخرین گزارشهای دورهای سازمان نقشهبرداری کشور در دشتهای مشهد، ۰۰۰۰ کیلومتر از تربت جام با نرخ فرونشست حداکثر تا ۰۱ سانتیمتری مواجه شده که ۰۲۰ کیلومتر تأسیسات و شریانهای حیاتی و ارتباطی را تحت الشعاع خود قرار داده است. مناطق خواف و دولت آباد با ۷۵۰۰ کیلومتر بیشترین تأثیر را از فرونشست دیدهاند، اما با نرخ فرونشست بیشینه ۰۷ سانتیمتری کمترین میزان را دارا بودند. همچنین ۴۷۳ کیلومتر از تأسیسات و شریانهای حیاتی تحت تأثیر فرونشست در این مناطق هستند. مطالعات حاکی از آن است که در رباطسنگ ۵۲۰ کیلومتر و در کاشمر ۰۲۰۰ کیلومتر فرونشست تا ۷۴ سانتیمتری وجود دارد و در مجموع حدود صد هزار نفر از جمعیت این منطقه را تحت تأثیر خود قرار میدهد. مساحت منطقه تحت تأثیر فرونشست در دشت مشهد با نرخ حداکثر ۷۷ سانتیمتر، ۰۷۰۰ کیلومتر مربع است که ۷۰۲ هزار نفر را در مخاطره فرونشست قرار میدهد. در منطقه نیشابور با ۵۲۰ کیلومتر، کمترین مساحت تحت تأثیر این پدیده با نرخ بیشینه ۷۰ سانتیمتر در دشت مشهد را داراست که ۵۲۰۰۰ نفر را در خود جای داده است و ۰۴۲ کیلومتر از تأسیسات این منطقه را میتواند دچار مخاطره کند.

 فایل اطلسهای فرونشست مناطقی از استان خراسان رضوی، حاصل پردازش تصاویر راداری و اعتبارسنجی شده با دادههای ژئودتیکی در قسمت **انتشارات/ اطلسها** وب سایت سازمان نقشهبرداری کشور از مسیر ۰۴۲۰ /news/ir.org.ncc.www:http و ژئوپورتال زیرساخت ملی دادههای مکانی سازمان نقشهبرداری کشور در قسمت "گروهبندی موضوعی/محصوالت موردی/ مدیریت بحران/ فرونشست" به آدرس ir.iransdi://http قابل دسترسی است.

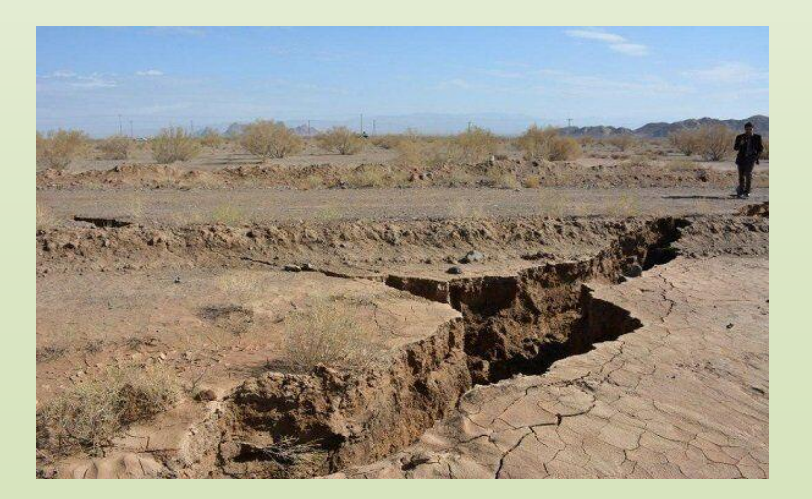

)منبع: خبرگزاری علمی ایرنا- نیوز(

 $\mathcal{L}$ 

## **کاربرد سامانه گوگلارث انجین در منابع آب**

 سامانه گوگلارث انجین بهترین و قدرتمندترین سامانه تخصصی سنجش از دور تحت وب است که در سالهای اخیر بسیاری از فرایند های پردازش تصاویر ماهوارهای را تسهیل نموده. مهمترین مزیت این سامانه تسهیل پردازش دادههای سری زمانی است. گوگل ارث انجین دادههای عموم سنجندهها و ماهوارههای کاربردی در منابع آب را پوشش میدهد. محیط برنامهنویسی پویا و کاربردی آن نیز شرایطی را ایجاد کرده تا کاربران بتوانند هر مدلی را در آن به اجرا بگذارند. بسیاری از این دادهها بصورت پروداکت های آماده در دسترس است و برخی دیگر بصورت داده های تصحیح شده قابل استفاده هستند. گوگل ارث انجین بسیاری از این پروداکت ها را می توانید بصورت پردازش شده و آماده استفاده کنید و نیاز به محاسبه آن ها نیست. همین امر امکان افزایش سرعت انجام کارها را خصوصا برای کاربران نهایی داده های سنجش از دور افزایش می دهد.

در سامانه گوگل ارث انجین امکان استخراج اطالعات زیر در زمینه منابع آب به خوبی فراهم است:

-۰ مساحت سطحی آب -۷ رطوبتسطحی و زیرسطحی -۳ بارش باران -۴ نسبت پوشش برف -۵ عمق برف -۱ آب معادل برف -۲ روان آب -۲ آب زیرزمینی -۲ تبخیر و تعرق -۰۰ آشکارسازی مناطق سیل زده -۰۰ پایش خشکسالی و....

سنجندهها، ماهوارهها و مدل های اقلیمی کاربردی در منابع آب، در سامانه گوگل ارث انجین نیز عبارتند از:

- ماهوارههای سری لندست
- ماهوارههای سری سنتینل
- ماهوارههای سری مادیس

تصاویر ماهوارهای **لندست** در سامانه گوگل ارث انجین به دو صورت قابل استفاده است، داده های تصحیح اتمسفری شده و پروداکتهای آماده.

داده های تصحیح شده این ماهواره برای محاسبه مساحت سطحی پوشش های آبی بسیار کاربردی است. به عنوان مثال شما می توانید تغییرات مساحت سطحی دریاچه ارومیه را از دهه ۲۰ میالدی تاکنون بصورت پیوسته مورد پایش قرار دهید. میزان تبخیر و تعرق نیز بر اساس الگوریتم های سبال و متریک و تصاویر ماهواره ای لندست قابل محاسبه است. الگوریتم های تبخیر و تعرق از محاسبات متعدد و پیوسته ای برخوردارند، لذا اجرای آنها در محیط کدنویسی قدرتمند گوگل ارث انجین، محاسبه را بسیار سریعتر و کاربردی تر مینماید.

پروداکت آب ماهواره لندست نیز در سامانه گوگل ارث انجین بارگذاری شده است. با استفاده از این پروداکت شما می توانید تغییرات انواع پوشش های آبی در سراسر جهان را در یک بازه زمانی ۳۰ ساله مورد ارزیابی قرار داده و بصورت یک نقشه طبقهبندی شده در اختیار داشته باشید.

 دادههای سنجنده **سنتینل** نیز برای شناسایی و پایش پهنههای آبی کوچک در محیطهای شهری، سدها، سیلها و رودخانه ها بسیار کاربردی است. به عنوان مثال در زمینه پایش مخاطره سیل، باندهای ۰۰ متری سنتینل امکان تعیین دقیقتر مرز مناطق سیل زده را در نواحی شهری و بیرون از آن فراهم می کند. در حال حاضر ماهواره سنتینل ۲ بدلیل توان تفکیک مکانی و زمانی بالا، از محبوبیت بسیار بالایی در میان کاربران سنجش از دور در جهان برخوردار است. تصاویر ماهوارهای سنتینل ۷ برای محاسبه مساحت سطحی پهنههای آبی )خصوصا رودخانه ها( بسیار کاربردی است و امکان تعیین خط ساحلی را با دقت بسیار باالتری نسبت به لندست و مادیس فراهم میکند. گوگل ارث انجین امکان فراخوانی تصاویر تصحیح اتمسفری شده سنتینل ۷ از سال ۷۰۰۵ تا کنون را فراهم کرده و قابلیت محاسبه در انواع پروژه های زیست محیطی دارا است.

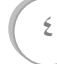

 دادههای راداری ماهواره سنتینل ۰ نیز در گوگل ارث انجین برای استفاده در پروژه های مختلف در دسترس است. داده های ماهواره سنتینل ،۰ در آشکارسازی مناطق سیل زده و همچنین محاسبه رطوبت خاک کاربردی است. مهمترین مزیت دادههای راداری قابلیت تصویر برداری در هر ساعتی از شبانه روز و وضعیت ابری است. درصورتی که طوفان شدیدی در منطقه مورد مطالعه باشد، دادههای راداری امکان تصویربرداری دقیق و بدون اثر ابر را فراهم میکند. در ارتباط با محاسبه رطوبت خاک نیز، دادههای تولید شده از امواج مایکروویو باالترین دقت داده های ماهواره های در زمینه رطوبت خاک را فراهم می نمایند.

 ماهواره سنتینل ۳ نیز یکی از جدیدترین ماهوارههای سری سنتینل است که از سنجندههای گوناگونی برای کاربردها و اهداف مختلف برخوردار است. سنجنده OLCI یکی از این سنجندههاست که با توان تفکیک زمانی ۷ روزه و توان تفکیک مکانی ۳۰۰ متری مکمل بسیار مناسبی برای تصاویر سنجنده مادیس است. این سنجنده دارای ۷۰ باند طیفی است که همگی در محدوده مرئی و مادون قرمز نزدیک طراحی شده است و بصورت تخصصی در زمینه مطالعات پوشش گیاهی و رنگ آب استفاده می شود. در حال حاضر این سنجنده برای مطالعاتی با بازه های کوتاهمدت مناسب است چرا که دادههای آن از اواسط سال ۷۰۰۱ میالدی تاکنون در دسترس است.

پروداکتهای زیستمحیطی سنجنده **مادیس** MODIS در زمینه محاسبه سطحی پهنههای آبی، خشکسالی و غیره بسیار کاربردی هستند. با وجود آنکه دادههای این سنجنده از توان تفکیک مکانی باالیی برخوردار نیستند، اما از لحاظ زمانی، تناوب مناسبی داشته و امکان پایش زمانی دقیقتر را فراهم می کند.

 برای محاسبه مساحت سطحی پهنههای آبی سنجنده مادیس بسیار مناسب است. اگرچه ماهواره لندست جزییات مکانی بیشتری فراهم میکند اما از لحاظ آشکارسازی تناوب زمانی تغییرات، مادیس حاوی دادههای دقیقتری است. در واقع اگر نیاز به دقت باالی مکانی در برآورد مساحت باشد، لندست گزینه مناسبی خواهد بود. ولی در صورت نیاز به تناوب زمانی باال، تصاویر ماهواره مادیس ارحجتر میباشد. و در صورت نیاز به تناوب بالی زمانی و مکانی، بایستی تصاویر لندست و مادیس را با یکدیگر تلفیق نموده که از لحاظ عملی و علمی قابل اجرا است.

 عالوه بر مساحت سطحی، دادههای مادیس برای محاسبه خشکسالی نیز بسیار کاربردیاند. امروزه شاخصهای VCI و TCI از معروفترین شاخصهای محاسبه خشکسالی هستند که با استفاده از پروداکتهای چند روزه سنجنده مادیس در پوشش گیاهی و دما سطح زمین قابل محاسبه است. شاخص VCI نشان دهنده رطوبت گیاه است که در سریهای زمانی بلندمدت تغییرات رطوبت گیاه متناسب با تغییرات اقلیمی را نشان میدهد. در مقابل شاخص TCI نشان دهنده خشکی گیاه است که در بلندمدت ارزیابی و بررسی می شود. بررسی رابطه بین این دو شاخص نشان دهنده آن است که اگر در طول زمان میزان رطوبت گیاه روند کاهشی و میزان خشکی روند افزایشی داشته باشد، نشان دهنده وقوع خشکسالی در منطقه مورد مطالعه است

 یکی دیگر از پروداکتهای مهم سنجنده مادیس در منابع آب، پروداکت برف آن است. با استفاده از پروداکت برف، تغییرات مساحت سطحی پهنههای برفی، برای یک بازه زمانی ۷۰ ساله بصورت روزانه و چند روزه مورد بررسی قرار میگیرد.

 سنجنده مادیس از قابلیت بسیار باالیی در محاسبه تبخیر و تعرق و مصارف آبی در زمین های زراعی نیز برخوردار است. در سامانه گوگل ارث انجین پروداکت تبخیر و تعرق این سنجنده که بر اساس الگوریتم پنمن مانتیس (بصورت پروداکت ۸ روزه) محاسبه شده، در دسترس است و قابلیت استفاده در پروژههای تبخیر و تعرق را نیز دارد.

 $\circ$ 

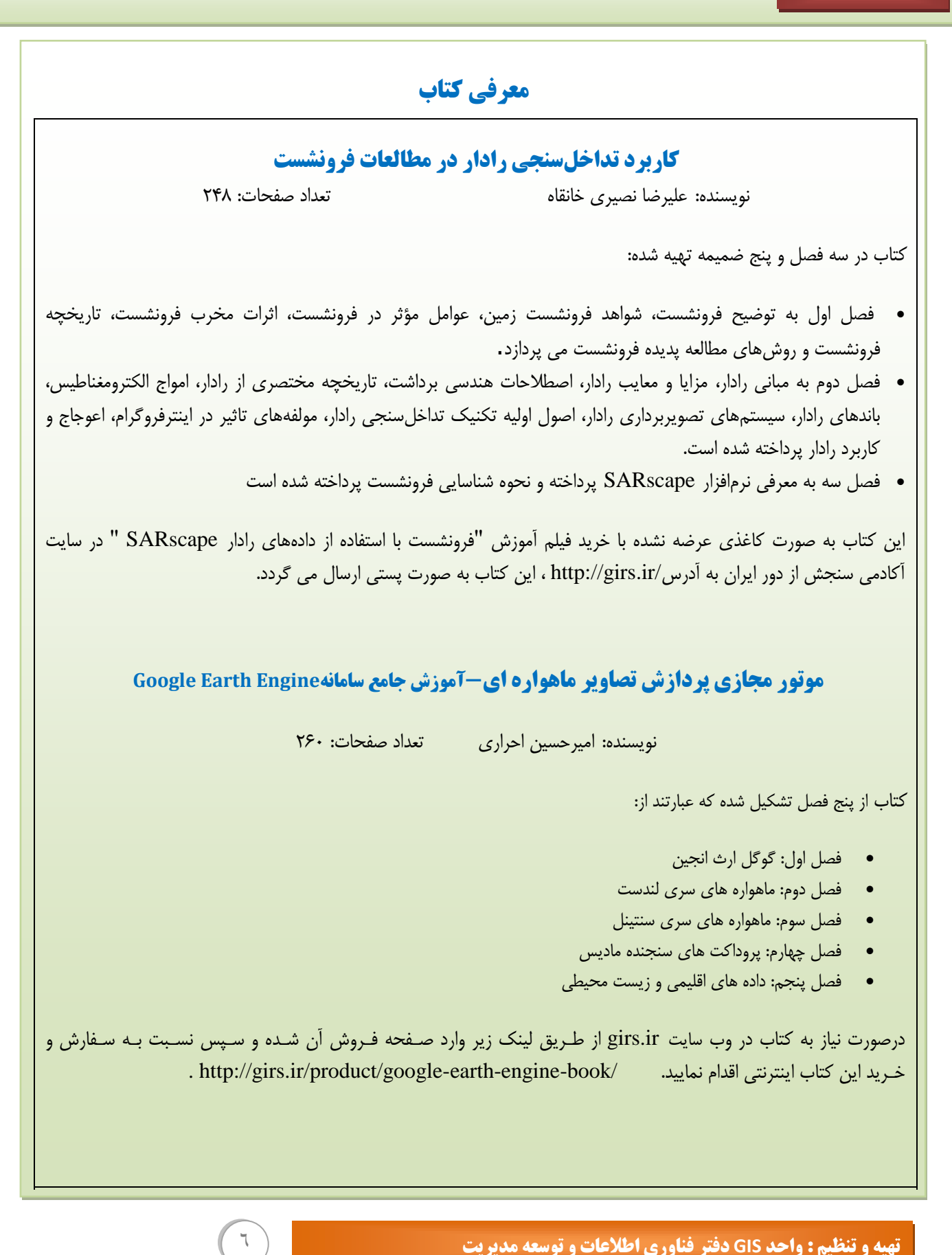

#### **همایش های علمی**

**اولین کنفرانس بین المللی مدیریت یکپارچه منابع آب در گذر زمان**

تاریخ برگزاری: ۷۳ مهر ۰۳۲۲ مهلت ارسال چکیده: ۰۰/۳/۰۳۲۲ مهلت ارسال اصل مقاله: ۰۰/۵/۰۳۲۲ اعالم نتایج داوری اصل مقاله: ۰۰/۱/۰۳۲۲ برگزار کننده :دانشگاه علوم کشاورزی و منابع طبیعی ساری محل برگزاری همایش : شهر ساری محورهای اصلی کنفرانس: بوم شناسی، تغییرات جهانی، مهندسی آب و هیدرولوژی **تلفن دبیرخانه: ۰۵۵۸۸۱۳۳۱۱۰ و ۰۸۸۳۸۸۰۸۱۳۵**

**اولین کنفرانس ملی مهندسی عمران : مخاطرات، عملکرد و ایمنی**

تاریخ برگزاری: ۰۷ خرداد ۰۳۲۲ مهلت ارسال اصل مقاله: ۳۰/۷/۰۳۲۲ مهلت ثبت نام: ۳۰/۷/۰۳۲۲ برگزار کننده :دانشگاه آزاد اسالمی واحد اردبیل محل برگزاری همایش :شهر اردبیل محور اصلی کنفرانس: مهندسی عمران و سازه . تلفن دبیرخانه: ۳۰۲۴۵۱۴۲-۳۰۲۴۵۳۲۱-۰۴۵

## **تهیه و تهیه و تنظیم : واحد GIS دفتر فناوری اطالعات و توسعه مدیریت ArcGIS در Raster calculator ابزار**

**: واحد GIS دفتر فناوری اطالعات و توسعه مدیریت** ابزار calculator Raster از ۴ بخش اصلی تشکیل شده است)مطابق شکل(:

- **تهیه و تنظیم : واحد GIS دفتر فناوری اطالعات و توسعه مدیریت** قسمت الیههای رستری: الیههایی که داخل نرمافزار با آنها کار می کنید در این لیست نمایش داده میشوند که می توانید هر کدام را فراخوانی کرده و محاسبات را انجام دهید
- قسمت دکمههای عملیاتی: این بخش شامل دو نوع دکمه میباشد، نوع اول اعداد و نوع دوم عملگرهای ریاضی را شامل میشوند. همه این موارد توسط کیبورد کامپیوتر نیز در دسترس است.
	- قسمت ابزارها: این قسمت دستورات شرطی و ریاضی را شامل میشود.
- قسمت فرمولنویسی: در این بخش میتوان انواع فرمولهای ساده و پیچیده ریاضی را نوشت. قاعده فرمولنویسی در این ابزار از قواعد زبان برنامهنویسی پایتون تبعیت میکند. عملگرهای محاسباتی دارای حق تقدم و تاخری هستند که در زبان پایتون تعریف شده است. مثال اولویت ضرب و تقسیم بیشتر از اولویت منها و جمع است. قسمتهایی که در داخل پرانتز قرار میگیرند دارای حق تقدم بیشتری هستند..

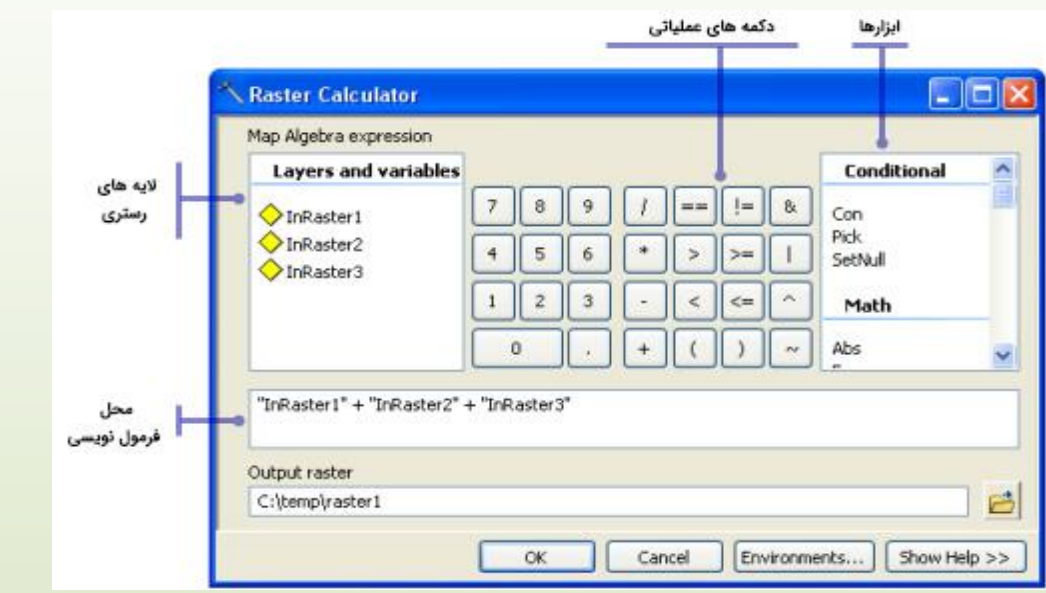

عملگرهای محاسباتی دارای حق تقدم و تاخری هستند که در زبان پایتون تعریف شده است. مثلا اولویت ضرب و تقسیم بیشتر از اولویت منها و جمع است. قسمتهایی که در داخل پرانتز قرار میگیرند دارای حق تقدم بیشتری هستند. محاسبات مختلف و پیچیدهای میتوان با این ابزار انجام داد که در ذیل چند نمونه ساده برای آشنایی گفته شد.

- -۰ قسمتی از مدل رقومی ارتفاع)Dem)، که ارتفاع آنها کمتر از ۷۰۰۰ متر است به صورت null یعنی فاقد مقدار باشد. SetNull(\*Dem\*<۷۰۰۰, \*Dem\*)
- -۷ الیه ارتفاعی را تبدیل به الیه صفر و یک کنیم. این مورد بسیار در مکانیابیهای بولین کاربردی است. مقادیر ارتفاعی کمتر از ۷۰۰۰ یک باشد و بیشتر از آن صفر تعیین شود. (۷۰۰۰،۰،۰>\*Dem (\*Con
- -۳ پیکسلهایی از مدل رقومی ارتفاع که فاقد اطالعات و null است مقدار صفر بگیرد و بقیه پیکسلها همان مقادیر واقعی خود را داشته Con(IsNull(\*Dem\*),۰,\*Dem\*) .باشند

در نظر داشته باشید که خروجی این ابزار همانطور که از نامش مشخص است؛ فقط از نوع رستری میباشد.

#### **نکات کلیدی دیجیت اتوماتیک و نیمه اتوماتیک توسط ArcScan درArcGIS**

 رقومیسازی یا دیجیت کردن نقشهها در محیط نرمافزار ArcGIS با استفاده از نوار ابزار Editor انجام میپذیرد. این نوار ابزار امکانات بسیاری را برای تبدیل نقشههای کاغذی به نقشه های وکتوری فراهم میکند. بسیاری از ابزارهایی که در Editor طراحی شدهاند، عموما برای رقومیسازی دستی استفاده میشود و کاربر باید شخصاً تک تک عوارض و عناصر نقشه را ترسیم کند. اما برخی از نقشهها هستند که میتوان به صورت خودکار یا نیمه خودکار عملیات دیجیت را بر روی آنها اجرا کرد. این فرایند توسط افزونه ArcScan انجام میپذیرد.

 اکستنشن یا افزونه ArcScan نوار ابزاری است که میتواند برخی از نقشه-های رستری )مثالً نقشههای کاغذی اسکن شده( را با رعایت برخی نکات و شرایط به صورت خودکار و نیمه خودکار به نقشههای وکتوری تبدیل نماید. برای استفاده از اکستنشن ArcScan قبل از استفاده حتماً باید از منوی Customize و بخش Extensions فعال شود. همچنین باید برای انجام کار ابزار Editor در حالت Editing Start قرار گیرد. تمامی تنظیمات و واحدهای مرتبط با این افزونه از بخش Options نوار ابزار Editor هماهنگ میگردد. برای فعال بودن این افزونه، نقشه رستری نیز بایستی در حالت ۷ رنگی یا Value Unique قرار گیرد. اگر نقشه رستری )در هر نوع فرمتی( در حالت value Unique و ۷ کالسه نباشد، به هیچ عنوان نمی توان از ArcScan استفاده کرد. این افزونه از دو شیوه یا راه حل استفاده کرد.

- **روش نیمه اتوماتیک یا ردیابی عوارض) Tracing(:** در روش دستی کاربر مشخص میکند که کدام سلولها در نقشه رقومی شود، در این حالت از عملیات ردیابی برای شناخت سلولها استفاده میشود.
- **روش اتوماتیک با رعایت پیش شرطها (Automatical):** در این روش کل نقشه رستری به یک نقشه وکتوری بطور خودکار تبدیل می شود.

 **دیجیت نیمه اتوماتیک توسط ArcScan درArcGIS :** این روش زمانی استفاده می شود که کاربر بخواهد مدیریت بیشتری بر روی فرایند رقومیسازی داشته باشد یا اینکه بخواهد فقط بخش کوچکی از نقشه را رقومی کند. این روش همانند روشهای معمول ترسیم عوارض است. این روش از چندین مولفه تشکیل شده:

**Snapping Raster**: ArcScan این امکان را فراهم میکند که برای ترسیمات حالت چسبندگی به سلولها فعال شود. البته این بخش برای روش دستی ردیابی کمتر استفاده میشود .این حالت کمک می کند که عوارض به دقت ترسیم شوند. حالت چسبندگی را می توان به یکی از حالتهای زیر فعال کرد:

Shape Recognition، Raster Tracing Solids ، Ends ، Corners ، Intersections ،Centerline

**Tracing Raster:** ابزار Trace Vectorization به کار کمک میکند که به صورت دستی بر روی یاختههای تصویر حرکت کند و عوارض خطی و پلیگونی را ترسیم نماید. اگر هنگام استفاده از این ابزار حالت چسبندگی فعال شود، ترسیمات دقیقتر و موثرتر خواهد بود.

**Recognition Shape :** این ابزار به کار کمک میکند که فقط با یک کلیک بر روی عارضه، کل عارضه را شناسایی و ترسیم کند.

 **دیجیت اتوماتیک توسط ArcScan درArcGIS :** این حالت به کاربر کمک میکند که به صورت خودکار کل نقشه رستری را با تنظیمات اعمال شده برداری کند. از جمله تنظیماتی که بر روی نوع رقومی سازی اثر گذار است عبارتند از:

- قدرت تفکیک تصویرResolution Image - میزان نویزهای تصویر - نوع تصویر اسکن شده

رقومیسازی خودکار به دو روش انجام میشود:

- Outline: رقومیسازی بر اساس مرز و حواشی عناصر خطی رستری انجام می گیرد.
	- Centerline : رقومی سازی بر اساس مرکز عناصر خطی رستری انجام می شود.

میزان موفقیت رقومیسازی در حالت خودکار به تنظیمات اعمال شده قبل از رقومیسازی، Clean کردن و نوع اسکن قبل از رقومیسازی بستگی دارد.

**تنظیمات وکتورسازی افزونه ArcScan :** تنظیمات این بخش به کاربر اجازه میدهد تا انتخاب کند کدام بخش از نقشه رستری به وکتور تبدیل شود و خروجی نقشه وکتوری به چه شکل و چه طرحی ارائه گردد. این که به شرح ذیل بوده، هم در بخش دستی ردیابی و هم در بخش خودکار بکار گرفته میشوند.

**:Solution Intersection :** حالت Intersection به حالتی گفته میشود که سه پارهخط یا بیشتر در یک نقطه مشترک به یکدیگر میرسند. در چنین شرایطی میتواند حالت خروجی این قسمت را به سه شکل ارائه کرد:

- Geometrical زوایا حفظ شده و خطوط به صورت مستقیم نمایش داده می شوند.
- Median زوایا به صورت کامل و صحیح در نظر گرفته نمیشود. این حالت بیشتر در نقشههای منابع طبیعی استفاده می شود )پوشش گیاهی، خاک، انشعاب رودها).
	- None : در نقشه رستری خطوط به حالت متقاطع نیستند از روش None استفاده میشود. مثالً در نقشههای Contour .

**Width Line Maximum :** این تنظیمات مشخص میکند که کدام خطوط را در نقشههای رستری میتوان برای حالت Tracing یا ردیابی دستی استفاده کرد. عناصر خطی رستری که ضخامتی کمتر یا مساوی این مقدار داشته باشند را میتوان برای حالت Snapping یا عملیات Tracing بکار گرفت. اما در حالت خودکار این مقدار تعیین میکند که خط به صورت Centerline در نظر گرفته شود و نقشه خروجی وکتوری به صورت خط ترسیم شود (در واقع اگر یک عنصر خطی در نقشه رستری دارای ضخامتی کمتر یا مساوی این مقدار باشد می تواند حالت Centerline داشته باشد). اما اگر بزرگتر از این مقدار باشد، در صورتی که یک نقشه پلیگونی وکتوری در حالت Editing باشد، نقشه خروجی به صورت پلیگون ترسیم می شود. از این تنظیم میتوان به صورت یک فیلتر نیز استفاده کرد، مثالً اگر بخواهید در فرایند وکتورسازی فقط خطوط نازک را در نظر بگیرید و از خطوط ضخیم صرفنظر کنید. در نوار ابزار ArcScan ابزار Width Line Raster برای تعیین ضخامت یا عرض خط رستری استفاده میشود.

**Tolerance Compression:** بیشترین تاثیر را در شکل خروجی خواهد داشت. این تنظیم برای افزایش یا کاهش تعداد گرهها استفاده میشود. حالت فشردگی یا Compression بعنوان یک فرایند پسپردازش است که از الگوریتم تعمیم داگالس پوکر با یک حد آستانه مجاز استفاده میشود. هر چقدر عدد حد آستانه بیشتر باشد، نتیجه خروجی با کمترین تعداد گره نمایش داده می شود. در چنین شرایطی شکل نقشه وکتوری خروجی با شکل واقعی رستری فاصله زیادی خواهد داشت و کامالً متفاوت از شکل اصلی نمایش داده می شود.

**Tolerance Closure Gap:** اگر در نقشه رستری عوارض و عناصر خطی دارای گپ و فاصله باشند میتوان برای نقشه خروجی وکتوری تنظیم کرد که این فواصل در نظر گرفته شود یا خیر؟

**Angle Fan:** اگر عناصر خطی نقشههای رستری به صورت منحنی باشند، حالت گپ میتواند دارای زاویه باشد، در چنین شرایطی شاید تعیین گپ نتواند فواصل خالی را از بین ببرد.

**Hole:** در عناصر خطی نقشه های رستری، گاهاً پیکسلهای خالی به صورت یک سوراخ نیز دیده می شود که در وسط یک خط قرار دارد. این پیکسلها را نیز می توان به گونه ای تنظیم کرد که در نظر گرفته نشود.

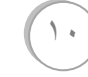